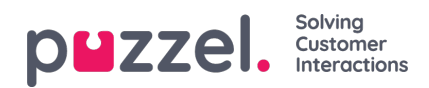

## **User Groups**

Under Real-time User Groups you can see the number of agents per status per user group

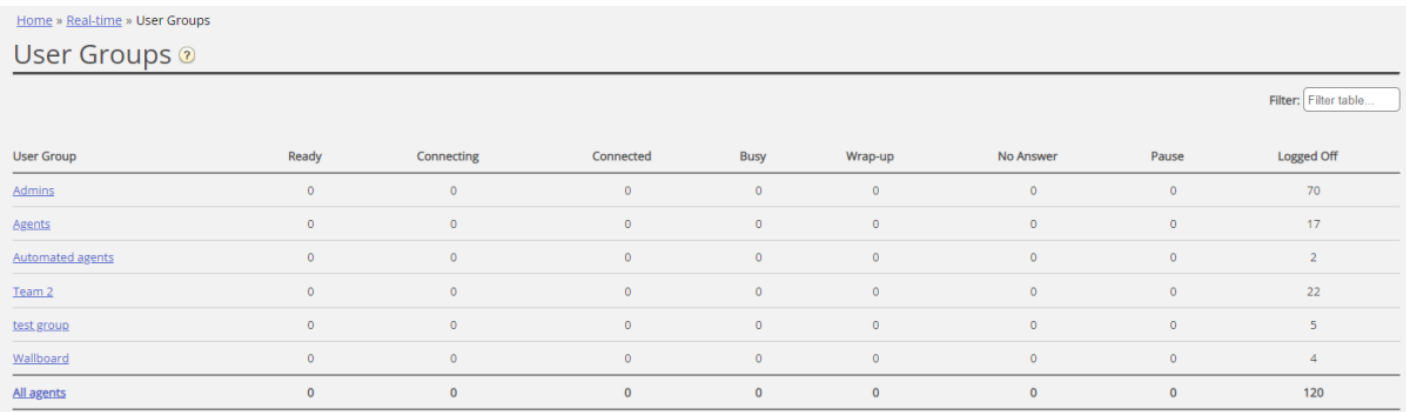

By clicking on a hyperlink in the User Group column, you will see all the agents that belong to the selected user group, their status and the profile they now are using.

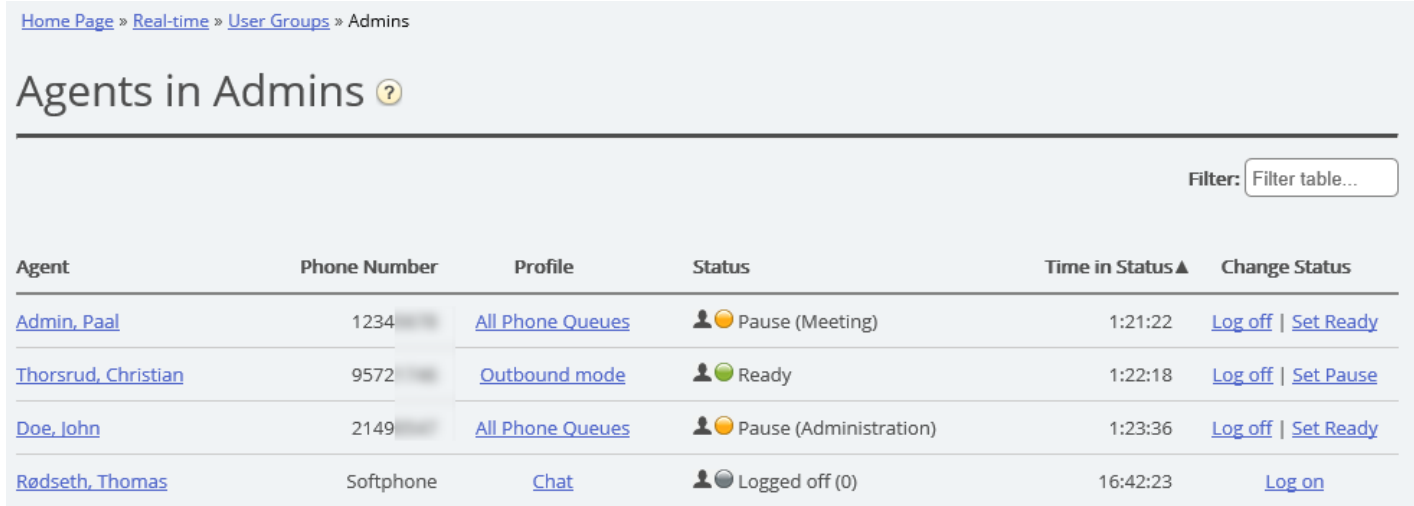

By clicking a hyperlink in the Profile column, the skills for this profile are shown. In the Change Status column, you can log agents on/off. Click on an Agents name to show his [Ticker](https://help.puzzel.com/product-documents/user-guide/puzzel-contact-centre/puzzel-administration-portal/real-time/ticker-1) agent.